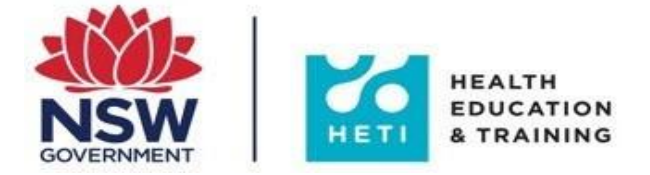

## **NSW Health - HETI Moodle**

*The NSW Health HETI Moodle is a learning platform designed to provide learning and development to non NSW Health staff, and to those who are not yet part of the NSW Health payroll system called Stafflink.*

*If you are a current NSW Health employee, you must complete your training in [My Health Learning.](http://myhealthlearning.health.nsw.gov.au/)* 

For access to HETI Moodle, please follow the steps below. If you have any questions or technical issues, email **[HETI](mailto:HETI-support@health.nsw.gov.au)***[support@health.nsw.gov.au.](mailto:HETI-support@health.nsw.gov.au)*

### **Setting up an Account**

Step 1: Go t[o https://elearning.heti.nsw.gov.au](https://elearning.heti.nsw.gov.au/)

### **Step 2:** Select **Create new account**.

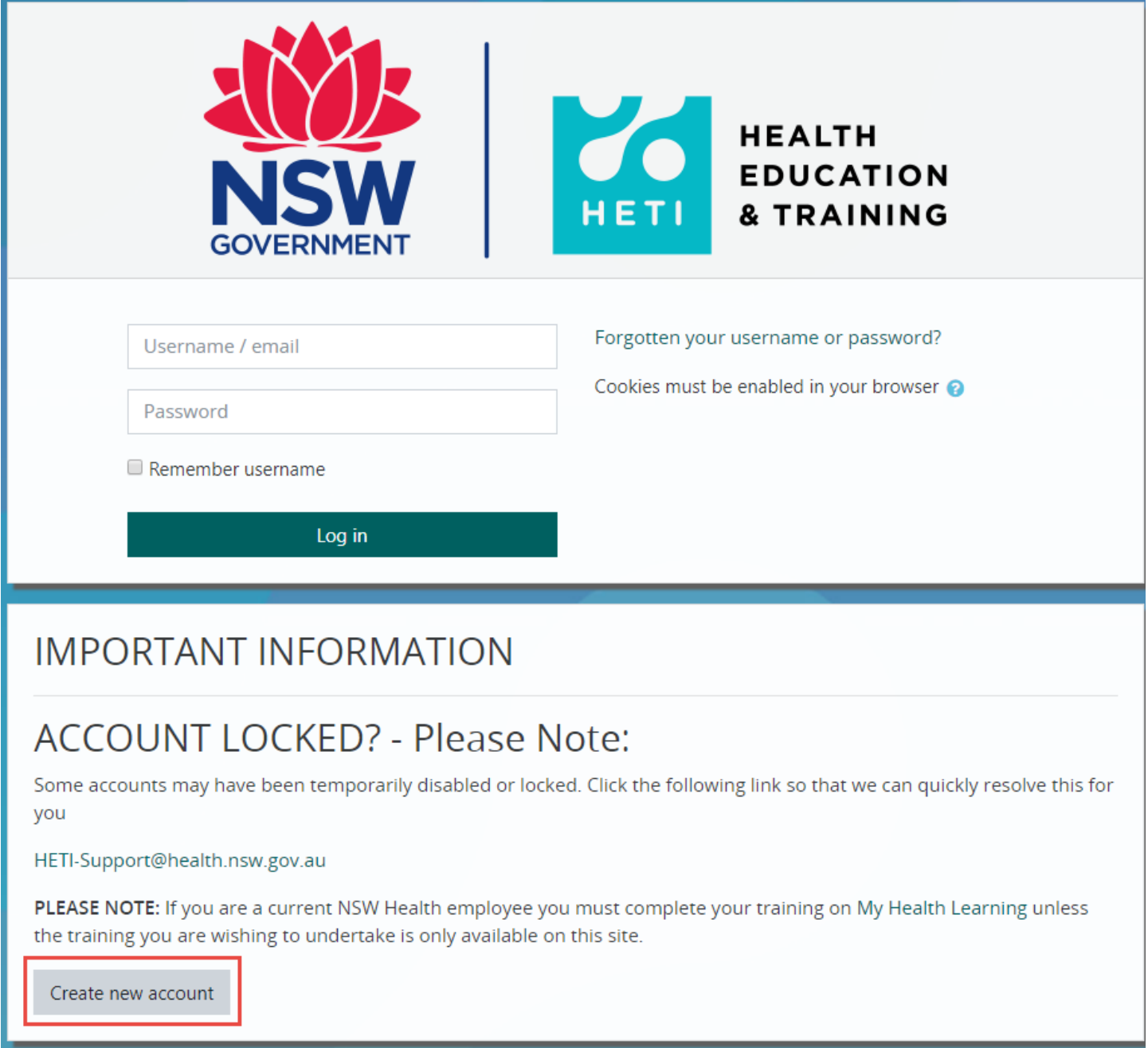

**Step 3:** Create new account - Complete New account details. Note fields marked with red exclamation mark  $\bullet$  are compulsory. Type an easy to remember **Username** and **Password** in the login section of the page. Then select **Create my new account**. If the username is already being used by another user an error message will appear saying "Invalid login, please try again".

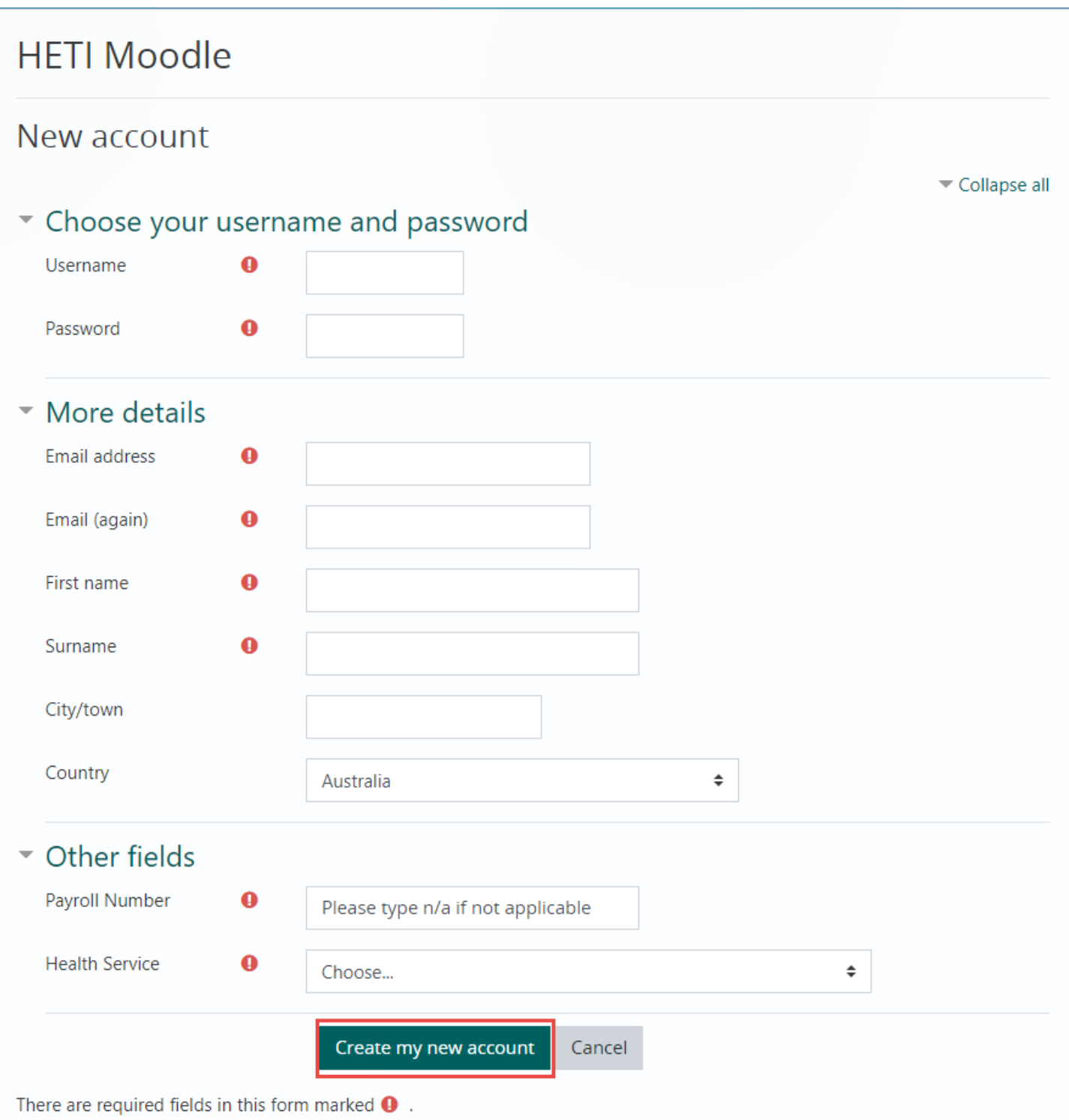

**Step 4:** A confirmation email will be sent to the registered email address. Click the confirmation link in the email and you will automatically be logged into moodle.

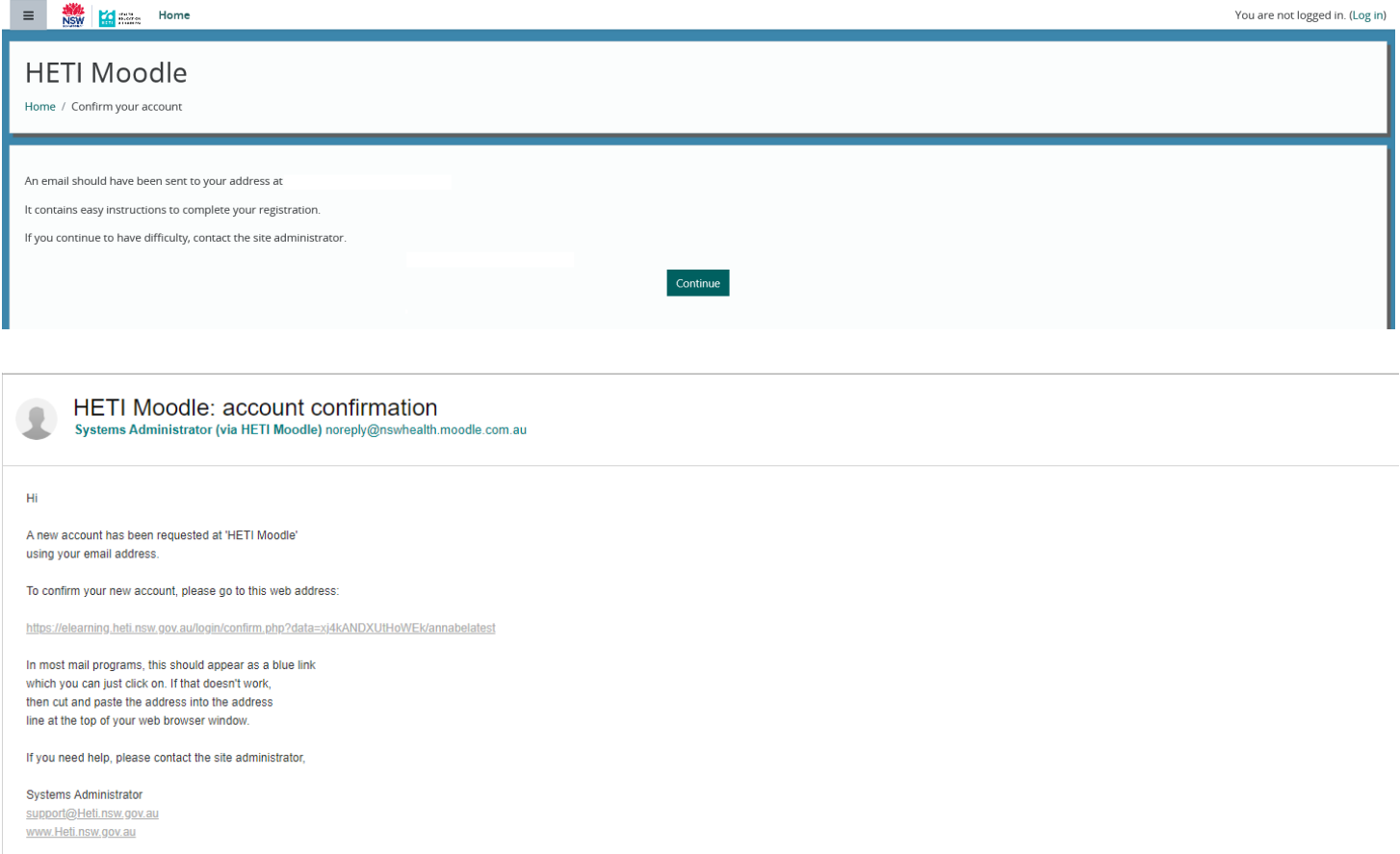

## **Course Access**

**Step 5:** Once logged into Moodle, scroll and select **Physiotherapy Virtual Cardiorespiratory ICU Training.**

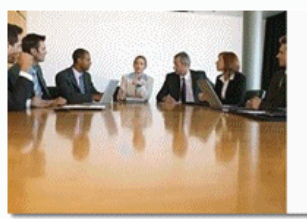

**HETI Moodle** 

Increase your skills in preventing fraud & corruption, managing meetings & other corporate governance related topics.

If you are a current NSW Health employee you must complete your training on My Health Learning unless the training you are wishing to undertake is only available on this site. To avoid having to repeat any online training you must select your health service from the list below.

- Aboriginal Workforce (Restricted)
- Agency for Clinical Innovation
- · Bureau of Health Information
- Central Coast LHD
- · Clinical Excellence Commission
- Education and Communities
- Far West LHD
- · Go4Fun Leaders
- HealthShare
- $·$  HFTI
- · HSSG
- Hunter New England LHD
- · Illawarra Shoalhaven LHD
- Justice and Forensic Mental Health
- Locum
- Locum eMedical Orientation Superseded
- Mandatory Core Training
- . Modules for Medical Students
- Physiotherapy Virtual Cardiorespiratory ICU Training
- Mental Health Commission of NSW
- Mid North Coast LHD
- Ministry of Health
- · Murrumbidgee LHD
- Nepean Blue Mountains LHD
- Northern NSW LHD
- Northern Sydney LHD
- NSW Kids and Families
- Pathology NSW
- · South Eastern Sydney LHD
- · South Western Sydney LHD
- · Southern NSW LHD
- · St Vincent's Health Australia (Restricted)

### **Step 6:** Scroll down and select **Physiotherapy Virtual Cardiorespiratory ICU Training – Day 1**.

 *Please note: This a recording of a virtual training session.*

## **HFTI Moodle**

Home / Site pages / Physiotherapy Virtual Cardiorespiratory ICU Training

## Physiotherapy Virtual Cardiorespiratory ICU Training

#### Webcast recording available soon: Physiotherapy Virtual Cardiorespiratory ICU Training

The purpose is to provide physiotherapy staff with an update in cardiorespiratory physiotherapy practice for intensive care, and planning for potential roles of physiotherapy in the management of COVID-19 patients in this environment.

This two day virtual training course provides a refresher and update for physiotherapy staff working in ICUs with increasing cases of COVID-19 and ventilated patients. This course combines key topics from the Cardiorespiratory Physiotherapy Level 2 - ICU course and incorporates COVID19 respiratory management based on The Australian and New Zealand Intensive Care Society (ANZICS) COVID-19 Guidelines and the latest ANZICS-COVID-19-Guidelines and COVID 19: Respiratory Physiotherapy On Call Information and Guidance from NHS. Leading experts in intensive care will provide this training.

This module contains information that may be emotionally confronting for some people. If you find it raises any concerns please speak to your manager or contact the Employee Assistance program or relevant support services such as Lifeline, Headspace. See references for contact details.

Physiotherapy Virtual Cardiorespiratory ICU Training - Day1

Physiotherapy Virtual Cardiorespiratory ICU Training - Day2

Physiotherapy Virtual Cardiorespiratory ICU Training - Resources

# Virtual Cardiorespiratory ICU Physiotherapy - Day 1

Home / Courses / Virtual Cardiorespiratory ICU Physiotherapy - Day 1

### Timetable

Virtual Cardiorespiratory ICU Physiotherapy - Day 1

March 2020

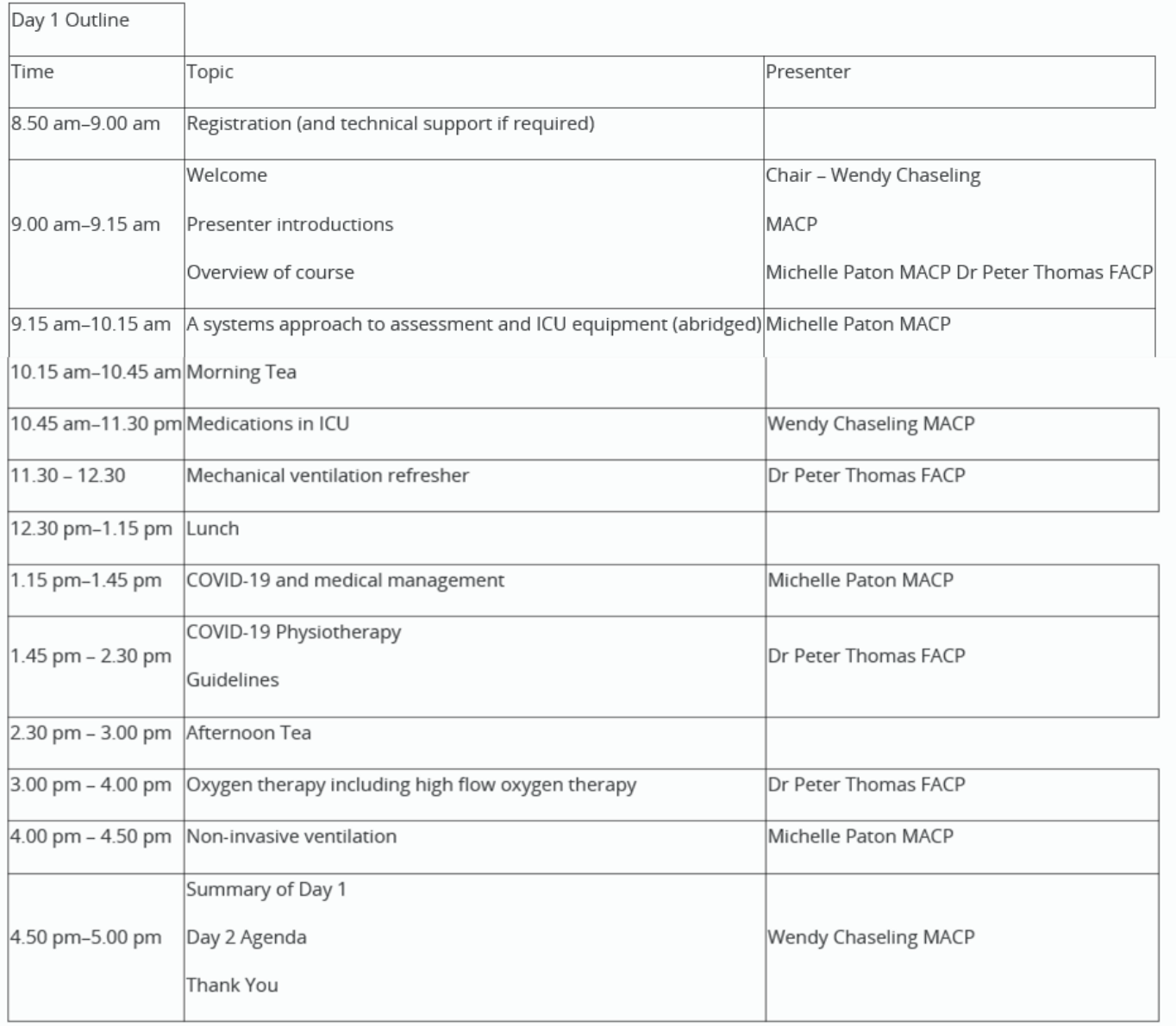

**Begin Module** 

**Step 8:** Virtual Cardiorespiratory ICU Physiotherapy – Day 1 **-** select **Enter.** This will commence the module.

# Virtual Cardiorespiratory ICU Physiotherapy - Day 1

Home / Courses / Virtual Cardiorespiratory ICU Physiotherapy - Day 1 / / Virtual Cardiorespiratory ICU Physiotherapy - Day 1

## Virtual Cardiorespiratory ICU Physiotherapy - Day 1

Number of attempts allowed: Unlimited Number of attempts you have made: 0 Grading method: Highest attempt Grade reported: None

Contents

• O Virtual Cardiorespiratory ICU Physiotherapy Training - Day 1

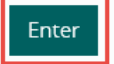

### **Step 9:** Once you have completed viewing the module videos, select the **X** button to close your browser. *Please note course completion in Moodle will only update once all module videos are viewed in full.*

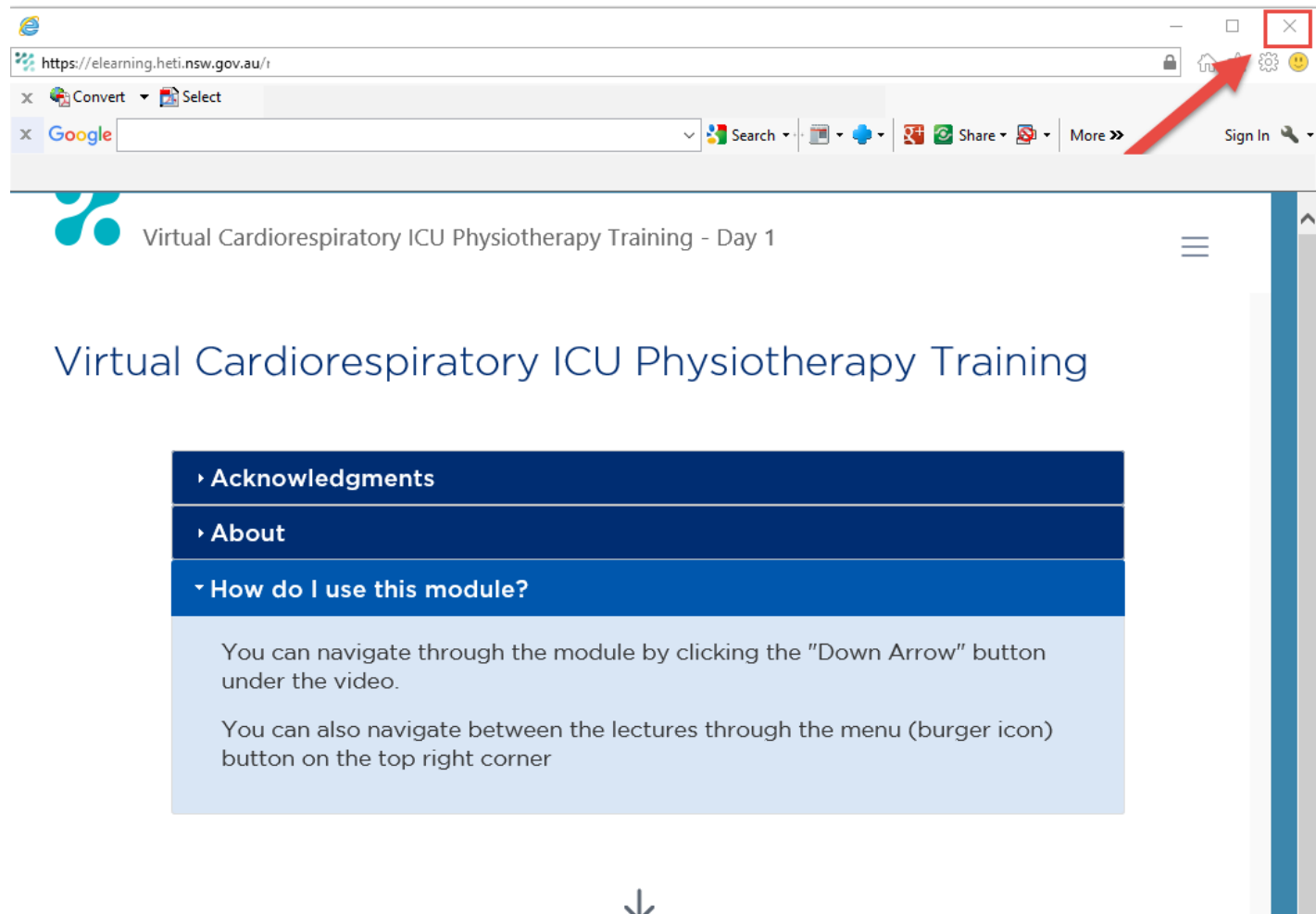

**Step 10:** This will return you back to Day 1's Timetable where you will be print off your certificate of completion. Scroll to the end of the timetable page and select **Get Certificate.**

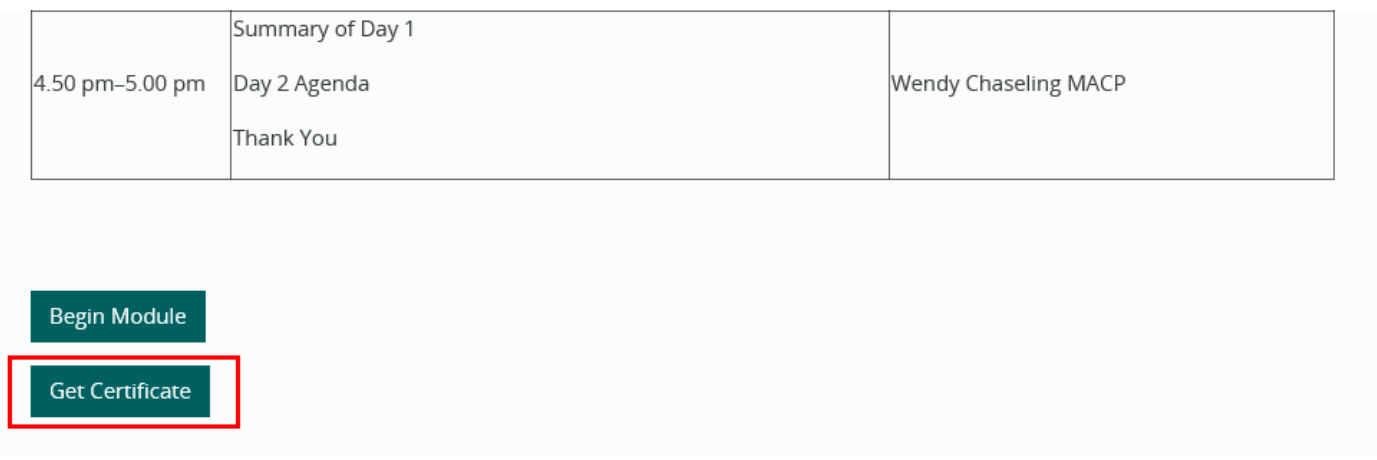

**Step 11:** Select bookmark **Virtual Cardiorespiratory ICU Physiotherapy** to return back to the course home page.

*Please note: You can use the book mark Virtual Cardiorespiratory ICU Physiotherapy to return to the course home page to access either module or resources at any time.*

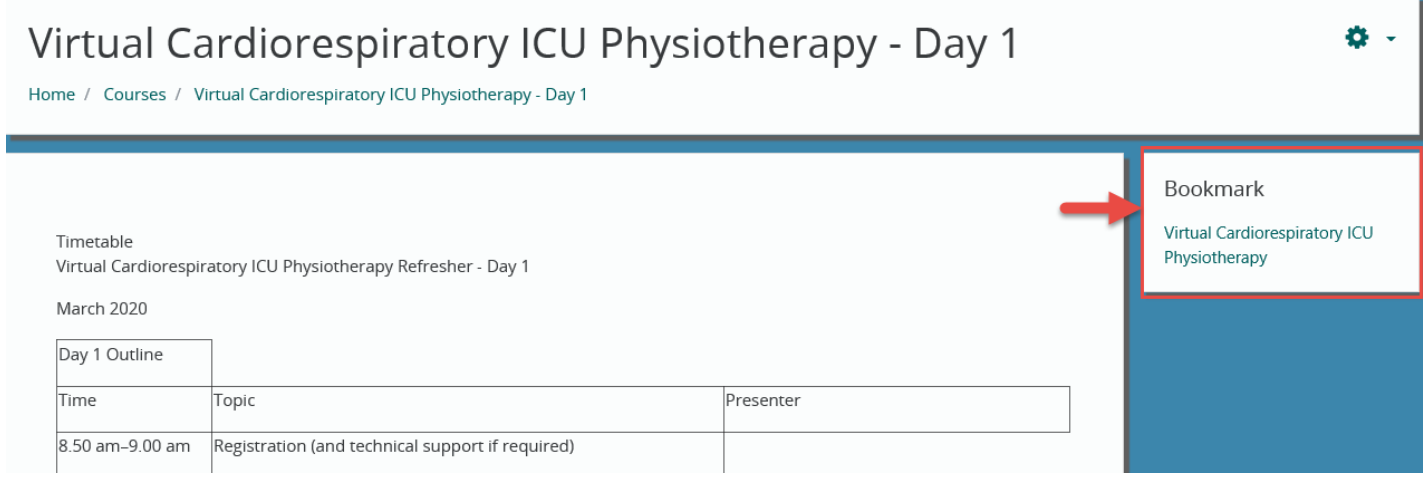

### **Step 12:** Select **Physiotherapy Virtual Cardiorespiratory ICU Training – Day 2** or **Physiotherapy Virtual Cardiorespiratory ICU Training – Resources** and proceed to follow the previous steps as done to view the training for

Day 1.

## Physiotherapy Virtual Cardiorespiratory ICU Training

#### Webcast recording available soon: Physiotherapy Virtual Cardiorespiratory ICU Training

The purpose is to provide physiotherapy staff with an update in cardiorespiratory physiotherapy practice for intensive care, and planning for potential roles of physiotherapy in the management of COVID-19 patients in this environment.

This two day virtual training course provides a refresher and update for physiotherapy staff working in ICUs with increasing cases of COVID-19 and ventilated patients. This course combines key topics from the Cardiorespiratory Physiotherapy Level 2 - ICU course and incorporates COVID19 respiratory management based on The Australian and New Zealand Intensive Care Society (ANZICS) COVID-19 Guidelines and the latest ANZICS-COVID-19-Guidelines and COVID 19: Respiratory Physiotherapy On Call Information and Guidance from NHS. Leading experts in intensive care will provide this training.

This module contains information that may be emotionally confronting for some people. If you find it raises any concerns please speak to your manager or contact the Employee Assistance program or relevant support services such as Lifeline, Headspace. See references for contact details.

Physiotherapy Virtual Cardiorespiratory ICU Training - Day1

Physiotherapy Virtual Cardiorespiratory ICU Training - Day2

Physiotherapy Virtual Cardiorespiratory ICU Training - Resources